# **GitHub for Researchers**

## **Part 2**

A collaborator has added some changes to your code! Let's load up those changes

## **Please Wait!**

[While you're waiting...check out ISAGE to see how researchers use git https://investigating-archiving](https://investigating-archiving-git.gitlab.io/about/)git.gitlab.io/about/

### **Steps**

- 1. Refesh your repository website
- 2. Click *Commits* to see the changes

**1** 4 commits

3. click on *new\_average\_method* to see the changes in the code!

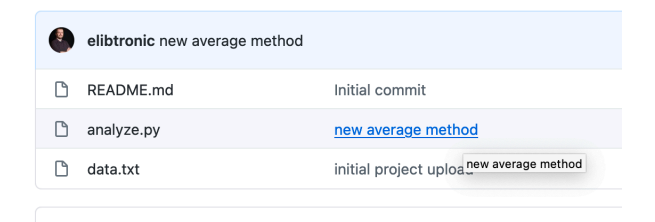

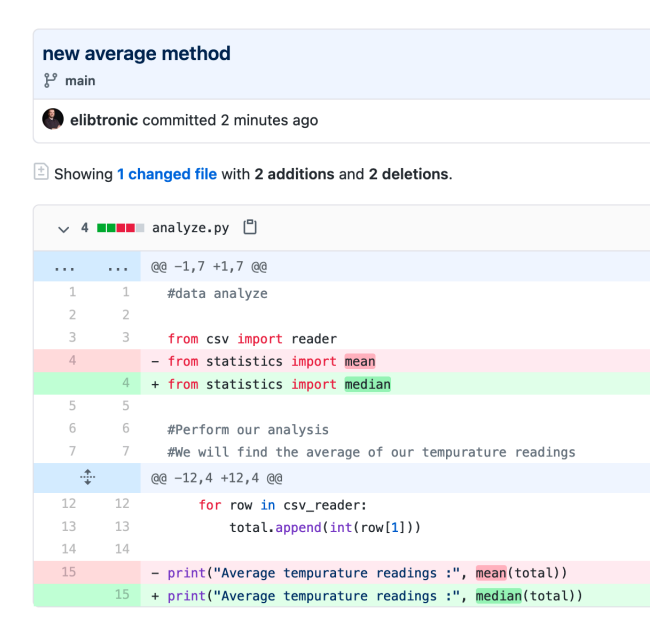

#### **Congrats!**

Your collaborator has made some changes to your code.